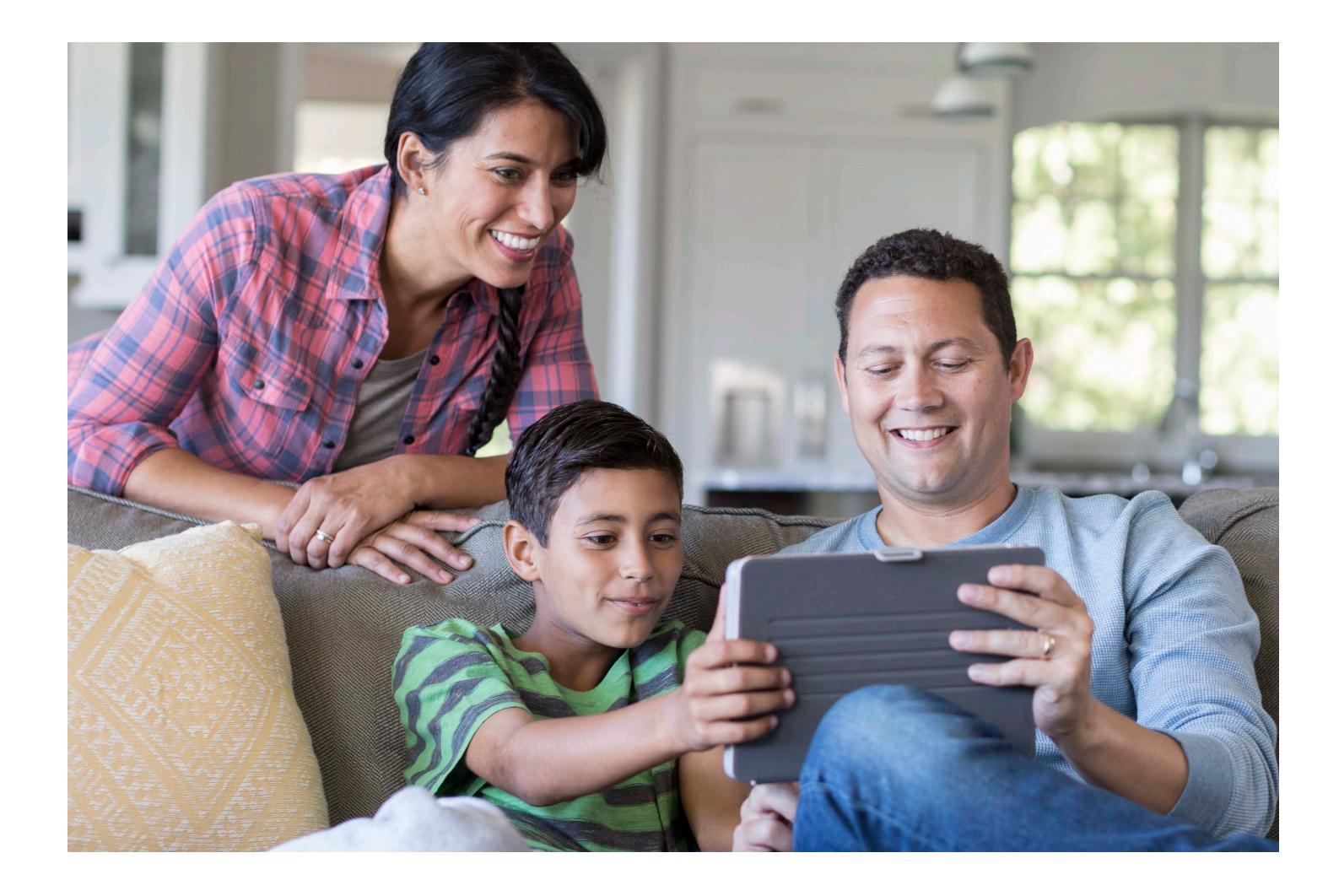

# **Guide to your online funding account portal**

**Optum** Financial®

# **Table of contents**

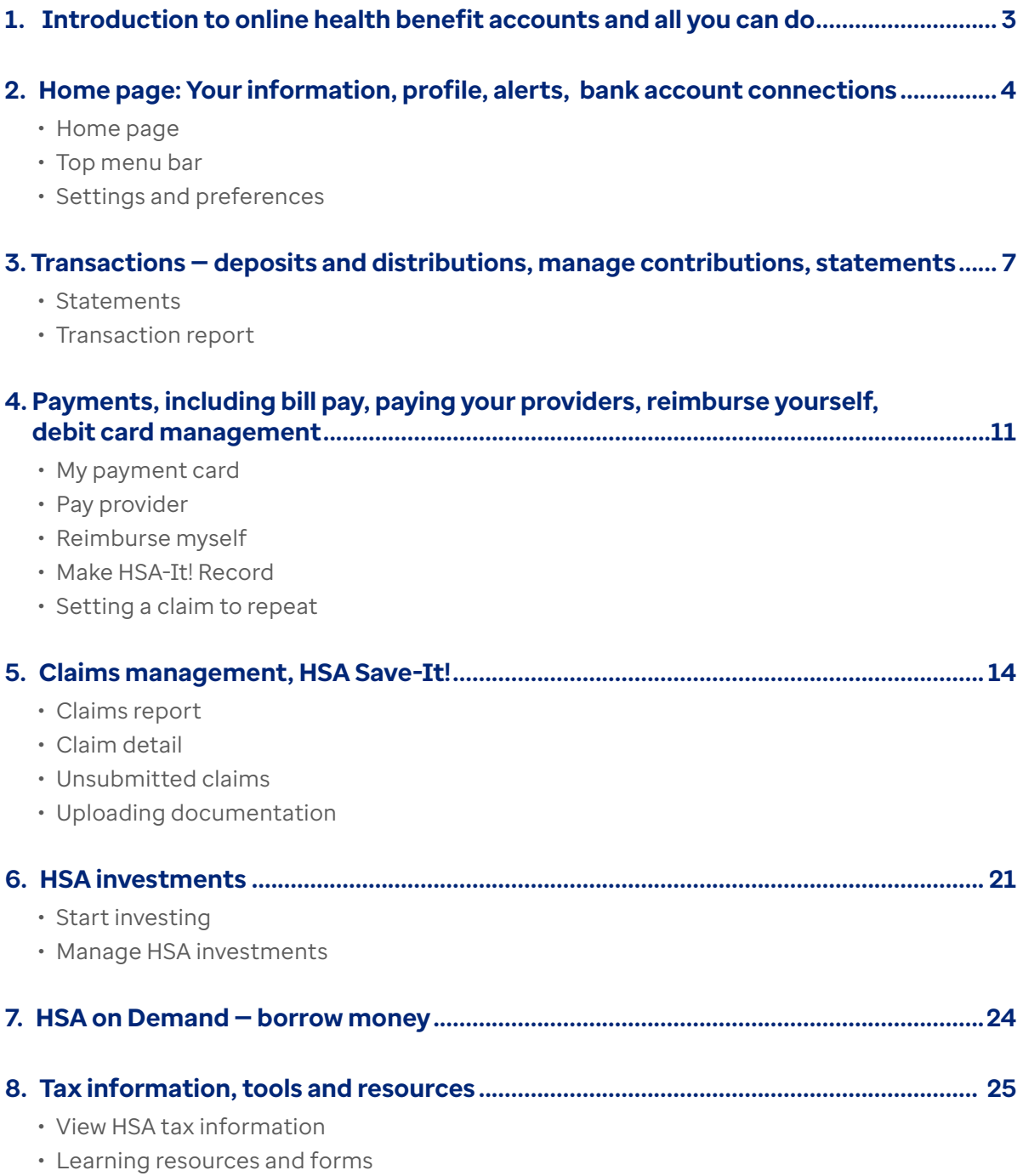

### <span id="page-2-0"></span>**1. Introduction to online health benefit accounts and all you can do**

At Optum Financial, we're fully dedicated to improving people's health and wellbeing. We help people and organizations better manage health care finances by transforming the experience of saving, paying and investing for health care now and in the future.

For your health accounts, we arm you with resources, investment guidance, tools and information you need to understand the relationship between your health and financial circumstances. We do that with our easy-to-use digital platform that helps you better engage in your health care. We do it because we believe health care costs shouldn't get in the way of living a healthier life, future financial success or a comfortable retirement.

Your HSA and health benefit accounts can help you feel empowered to make care decisions that are right for you and your family. With a clearer picture of the financial side of health, you can be better prepared for current and future expenses. Our online portal is here to help make it easier and more convenient to manage your health care dollars. This guide will walk you through contributing and distributing your HSA funds, paying a bill, using your debit card, reconciling claims, investing and more.

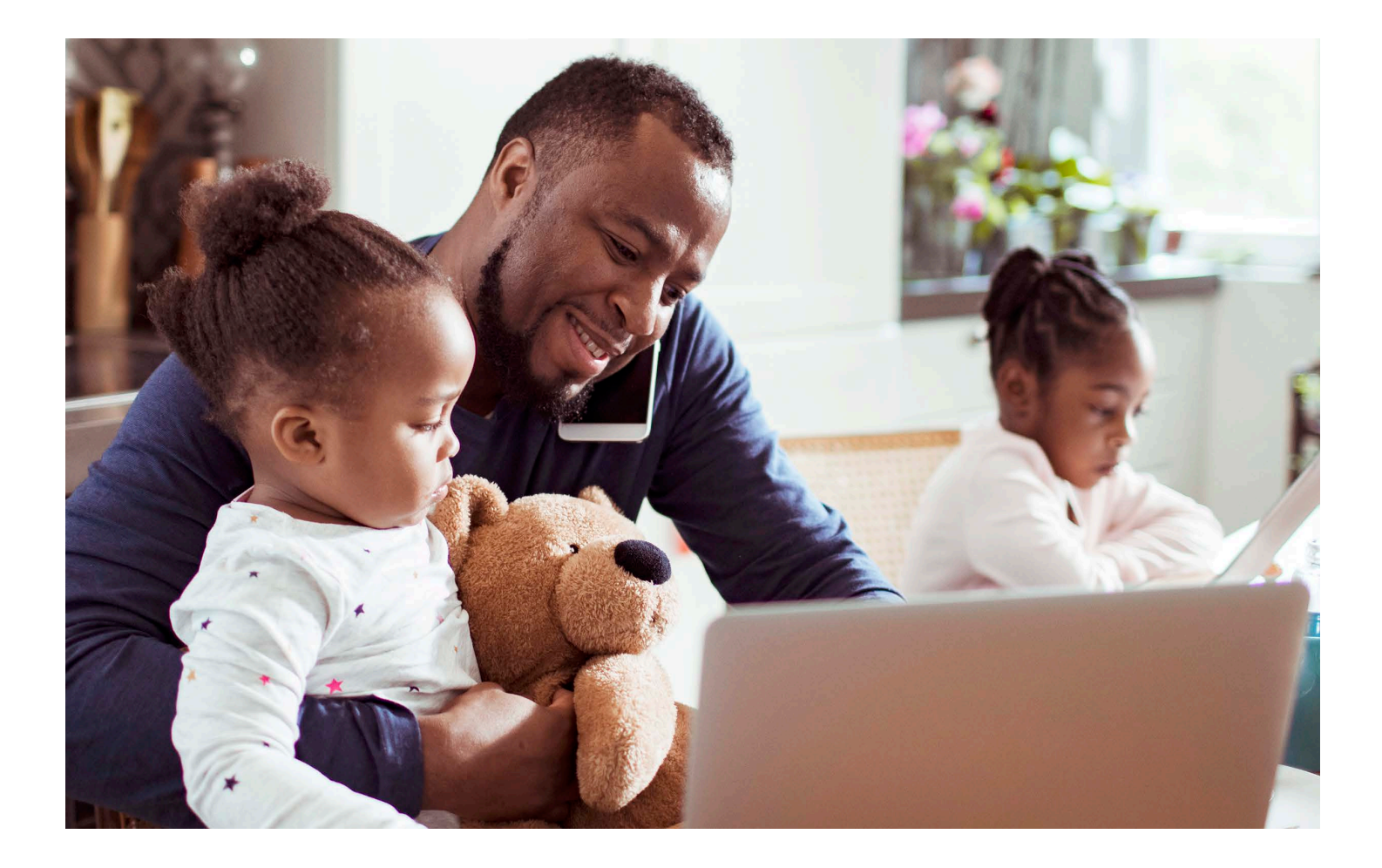

### <span id="page-3-0"></span>**2. Home page: Your info, profile, alerts, bank account connections**

Here, you will find your balances and account information for all your active accounts. Click on the account you would like to see. From the home page you can:

- See your contributions to date at the top of the page
- Click on the drop-down box under "I want to…" to do more
- Click on "My payment card" to see recent card information
- Recent transactions are located at the bottom of the page
- Set preferences, including how you would like us to communicate with you
- Add beneficiaries
- Add/Edit/Remove Providers
- Add profile information and dependents
- Add direct deposit information
- Account settings and preferences

#### **Find settings and preferences here**

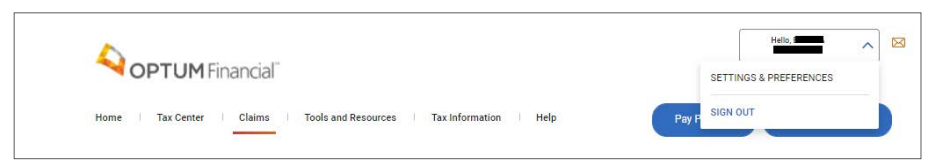

#### **See your account overview**

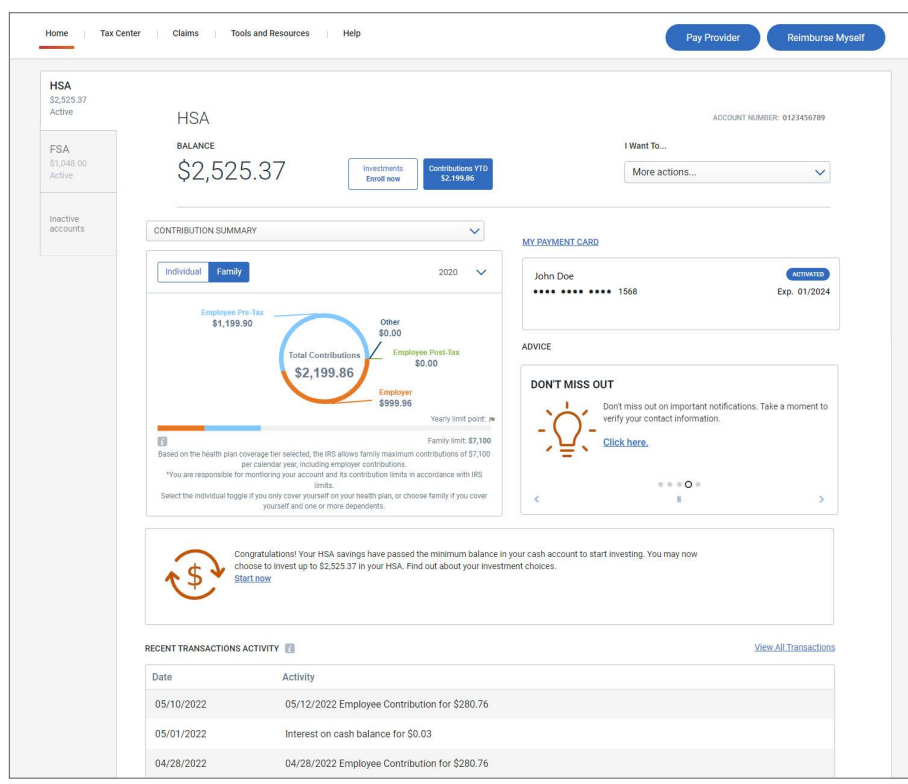

### **Manage your profile information**

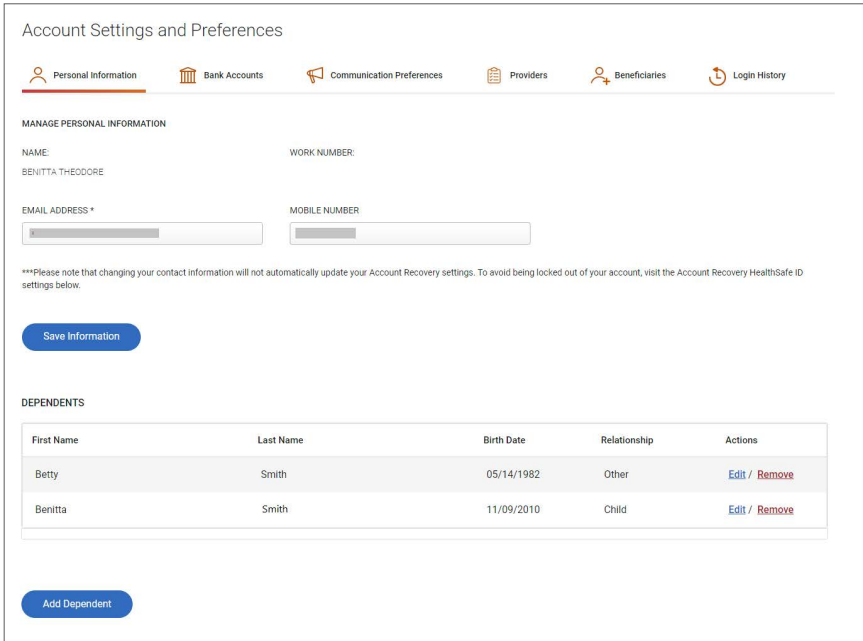

### **Set up and manage direct deposit**

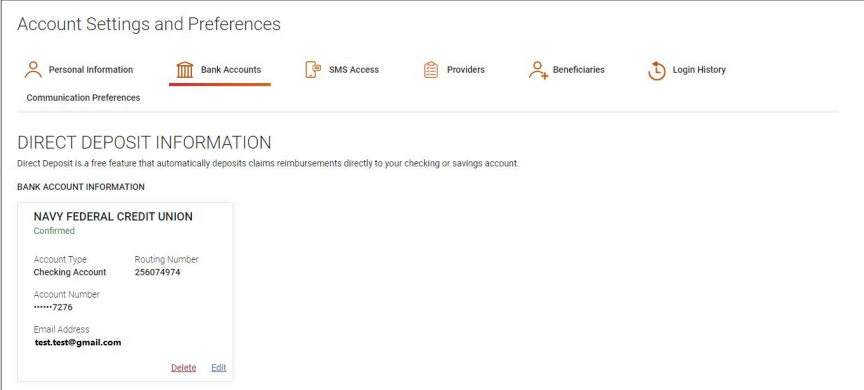

### **Add a beneficiary**

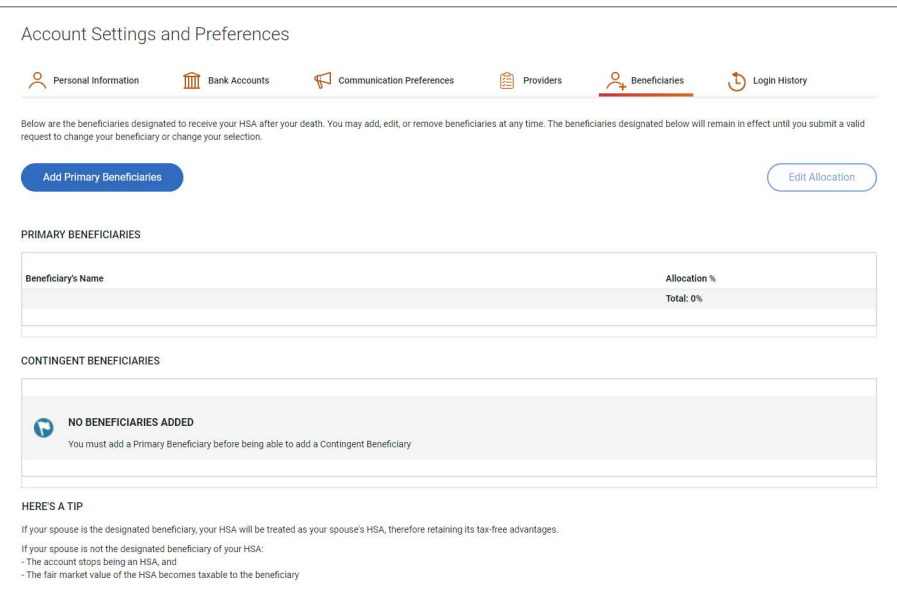

### **Manage provider information**

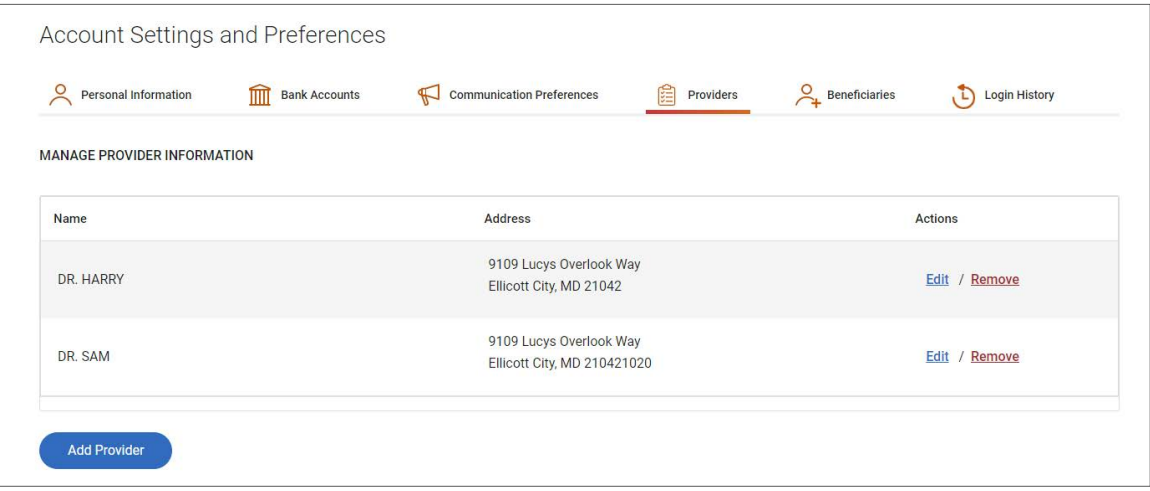

### <span id="page-6-0"></span>**3. Transactions — deposits and distributions, manage contributions, statements**

It's important to manage your health benefit accounts so you can be prepared if you need funds. Here, you can see all your transactions and manage your account.

- See your recent transactions and sort for historical transactions
- Sort history by date
- View your investment transactions
- See status of transactions
- Sort by account type
- Set parameters such as account type, transaction type and status, and export to Excel, CV or PDF
- See your statement and choose electronic statements
- Add/Change contributions from your bank account

### **See all transactions**

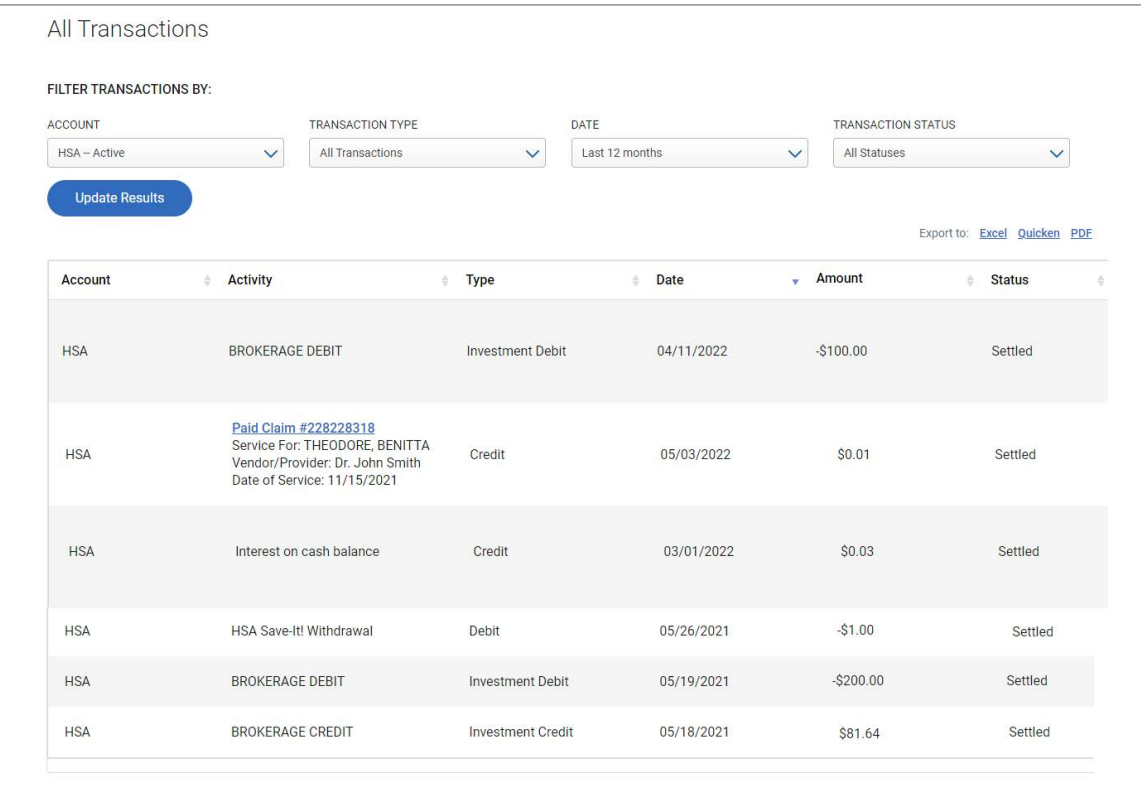

Members can choose e-statements and change the delivery method of their statements by clicking on the drop-down menu, "I want to" then selecting, "View Statements."

### **Choose what you want to do**

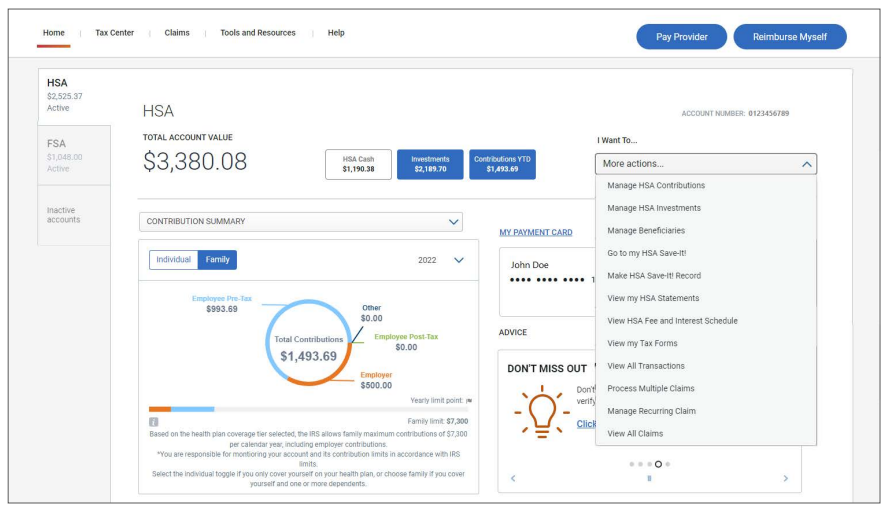

### **View myHSA statements**

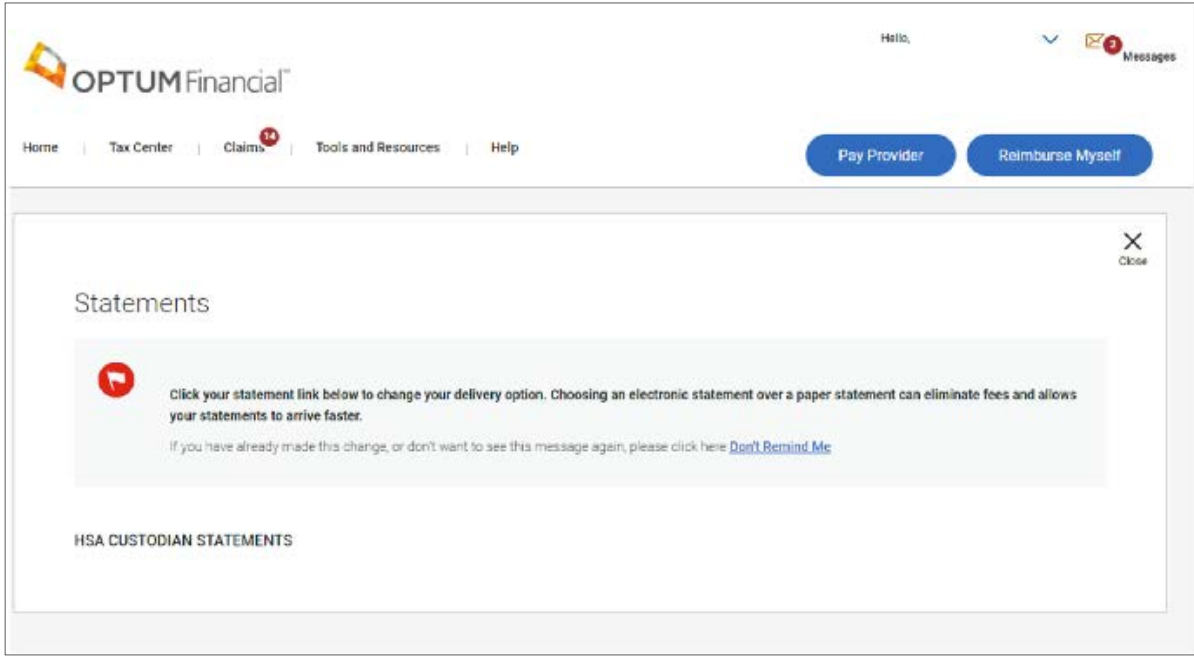

### **Smart Statement**

You can access your statements and have an easy view of your account, year-to-date contributions, spending categories and investments.

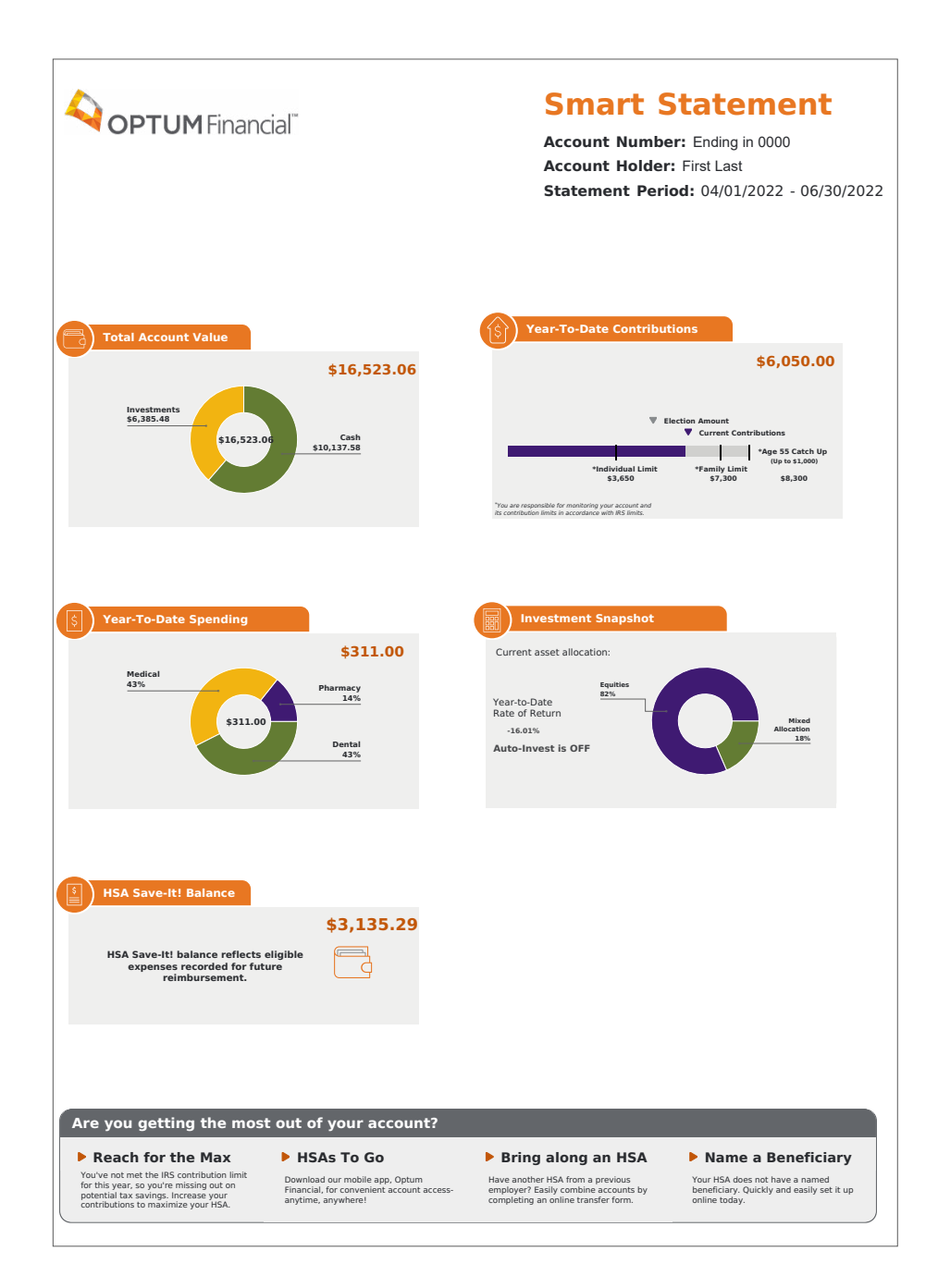

#### **Manage contributions**

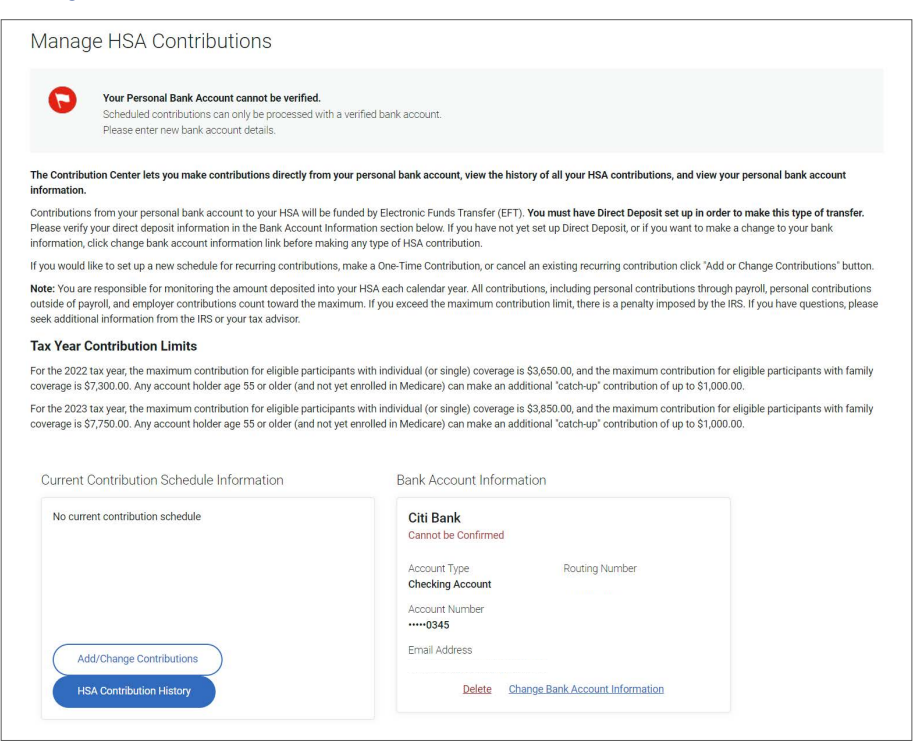

#### **Add/change contributions**

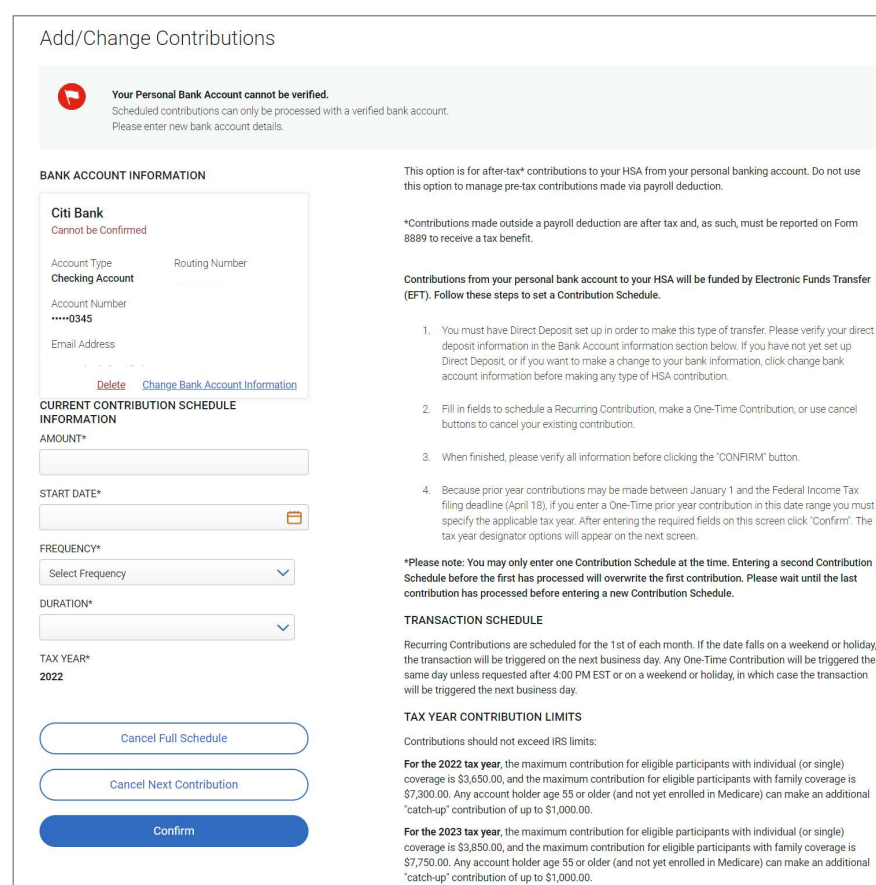

### <span id="page-10-0"></span>**4. Payments, including set up bill pay, pay your provider and manage your debit card transactions**

Making payments to your provider/s is easy with our bill pay capability. This section will show you how to pay a provider and help you manage your debit card transactions.

### **Step 1: Select payment date**

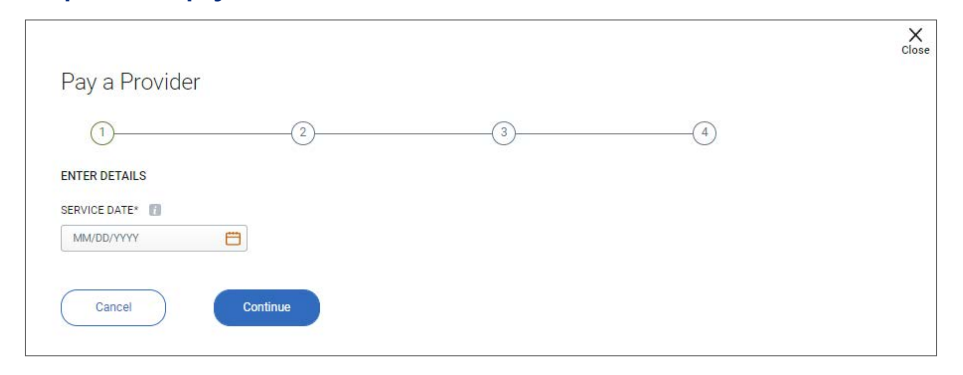

### **Step 2: Select payment amount and provider**

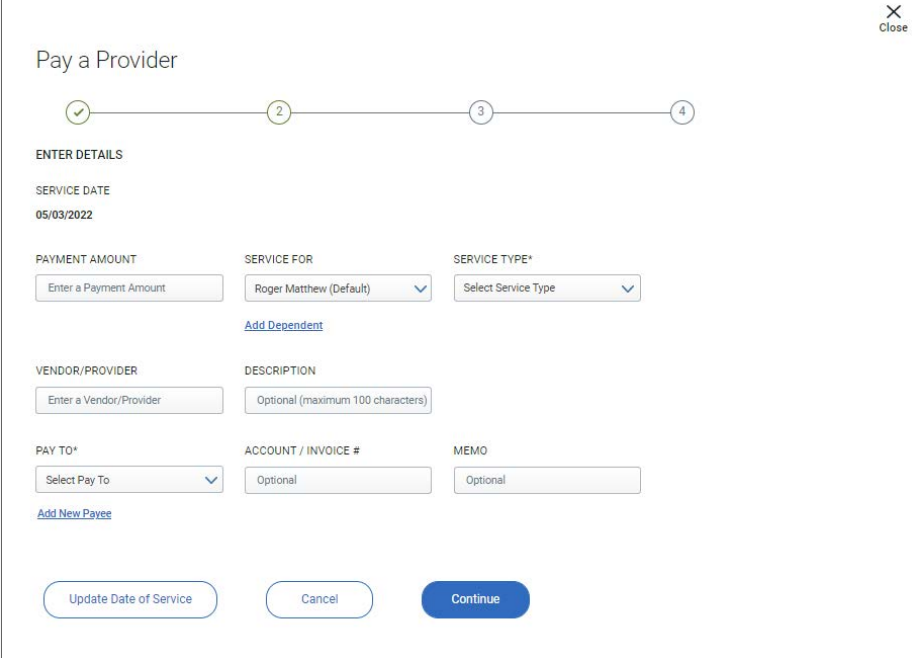

### **Step 3: Review claim details**

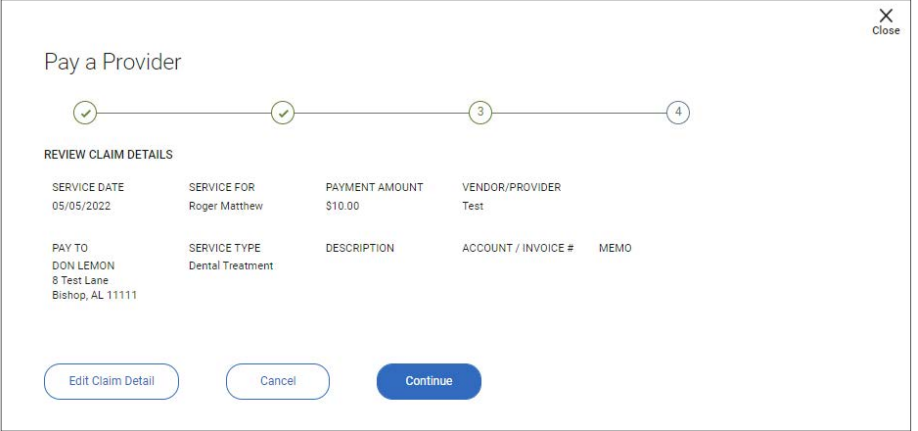

### **Step 4: Upload documentation if required Step 5: Receive confirmation page**

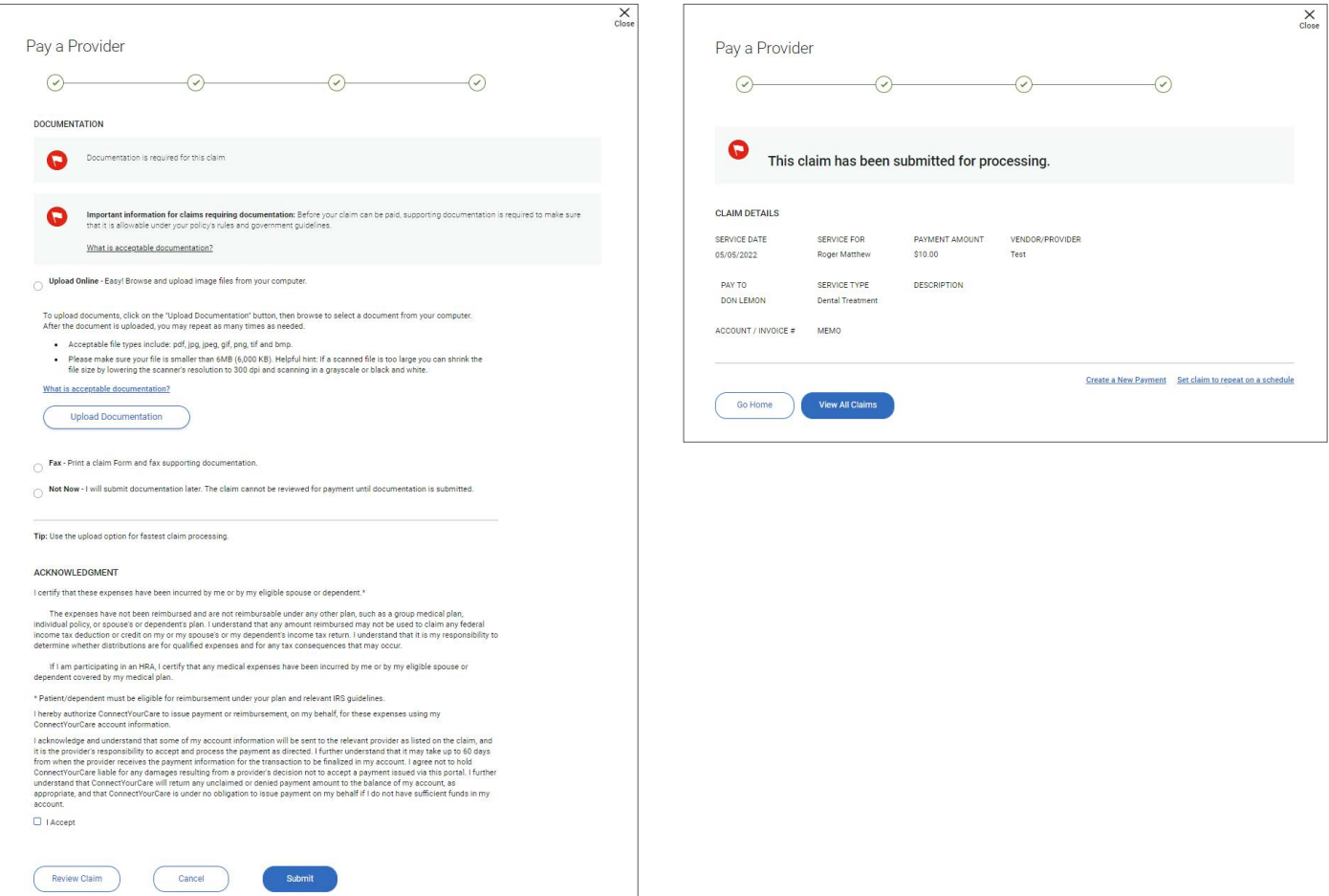

You can also add a payee and manage provider information:

### **Add provider/payee**

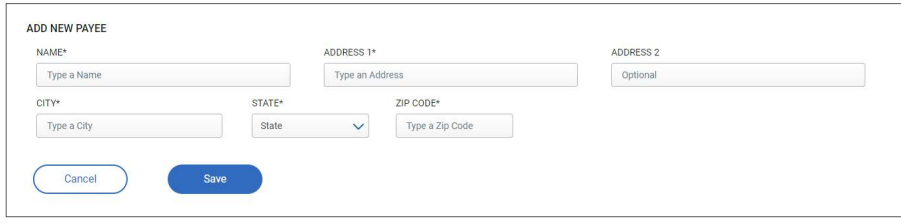

### <span id="page-13-0"></span>**5. Claims management, reimburse myself, HSA Save-It!**

### **Uploading documentation to a new claim**

Managing claims can be complicated and time-consuming. This section will help ease the burden of managing your claims by helping you do it right online with the click of a few buttons. Please note that some claims may require documentation. Follow these easy steps to upload claim information. HSA Save-It! helps you keep track of your claims submissions and documents.

Depending on the expense category and amount, some claims may require documentation. Here are the steps for managing claims.

### **Claims management**

#### **Claim detailed view**

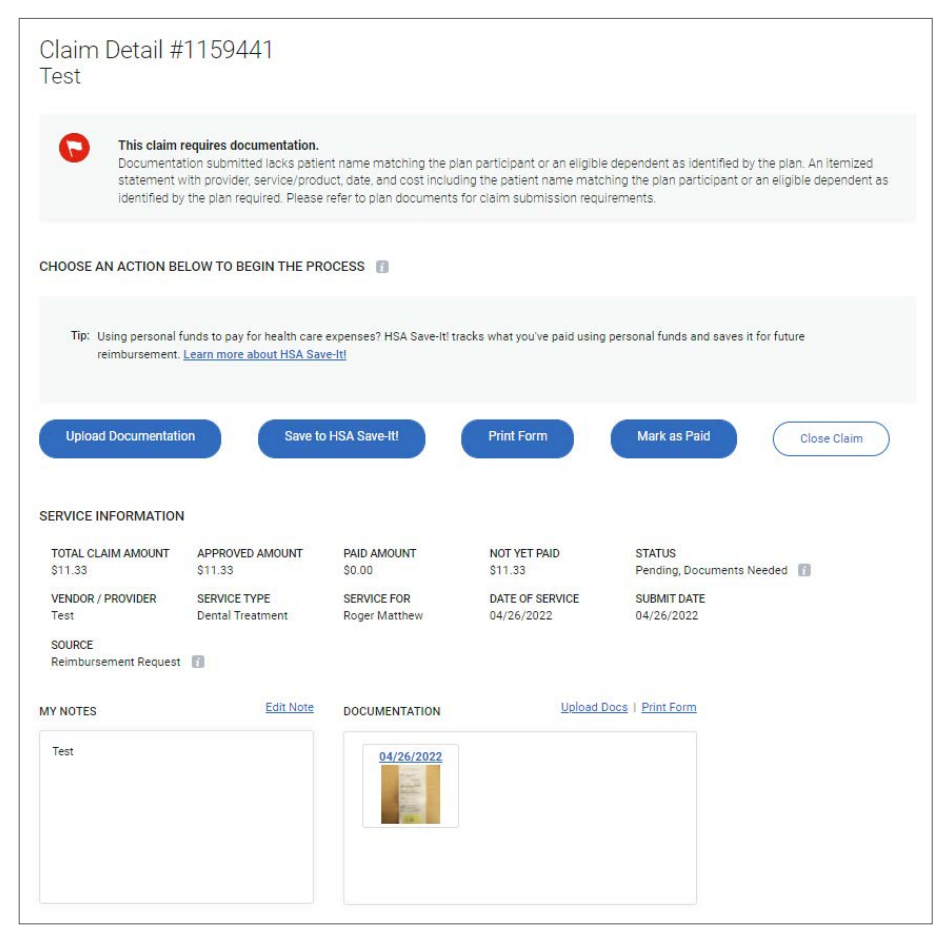

### **Insurance plan detailed view**

Insurance plan claims and additional plan information including status of claims, deductible amount and co-insurance.

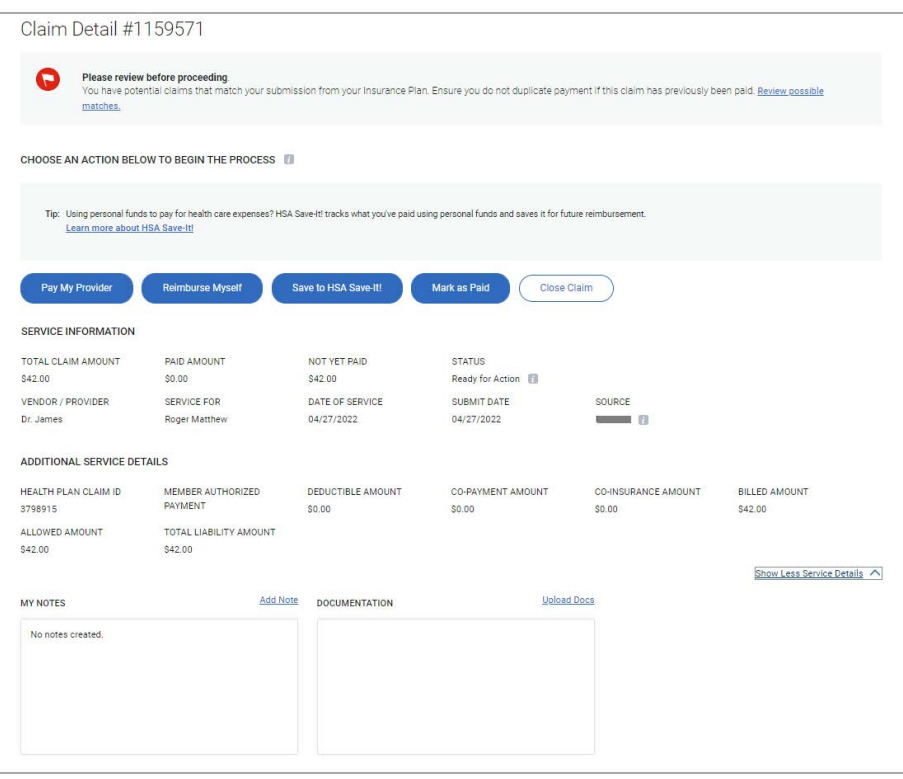

### **My created claims view**

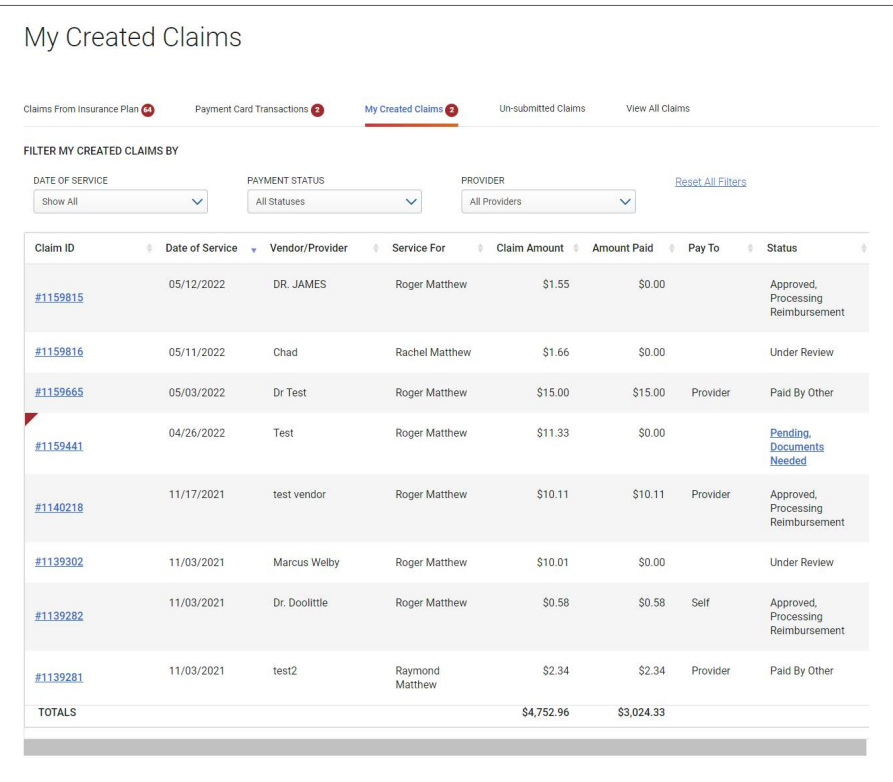

### **Payment card transactions view**

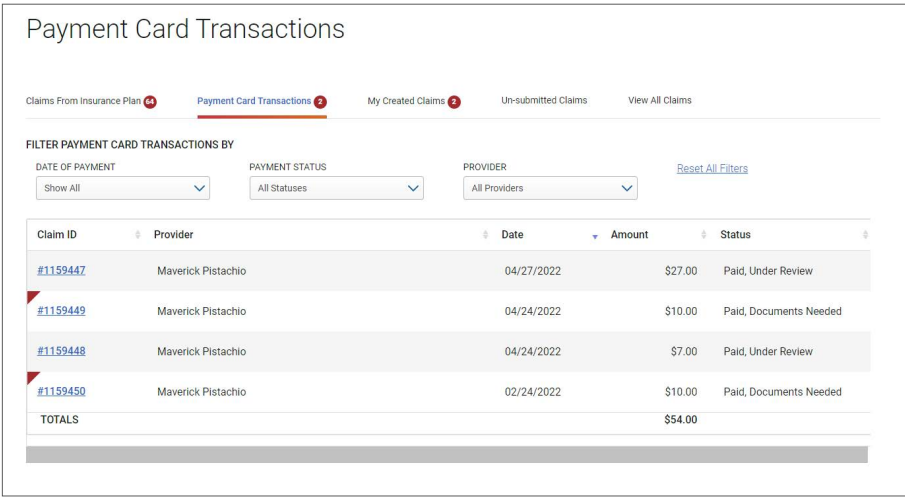

## **Reimburse myself**

#### **Step 1: Enter date of claim**

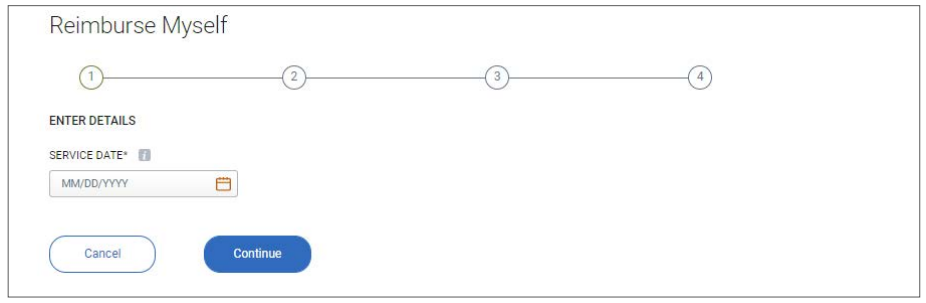

#### **Step 2: Enter details for type of service**

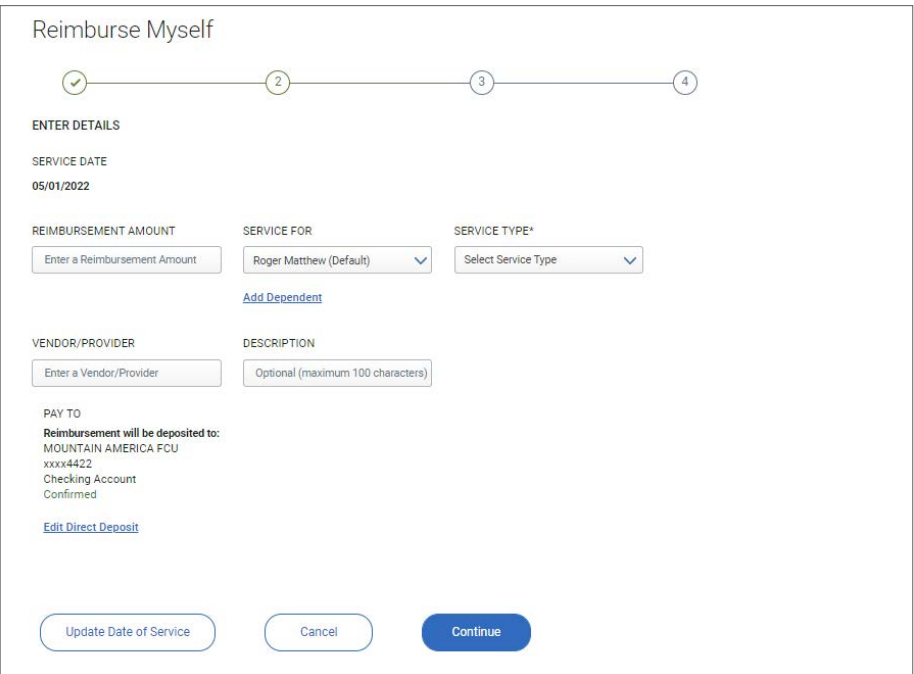

### **Step 3: Review claim details**

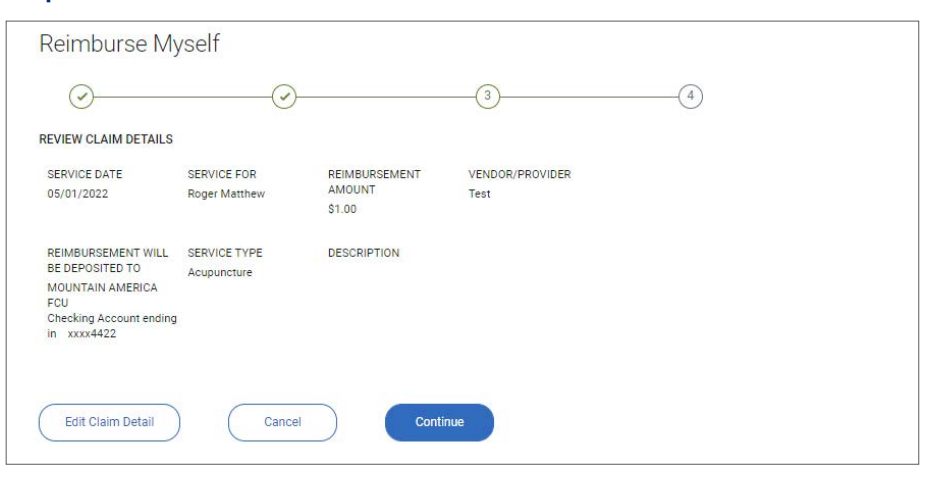

### **Step 4: Add documentation if needed**

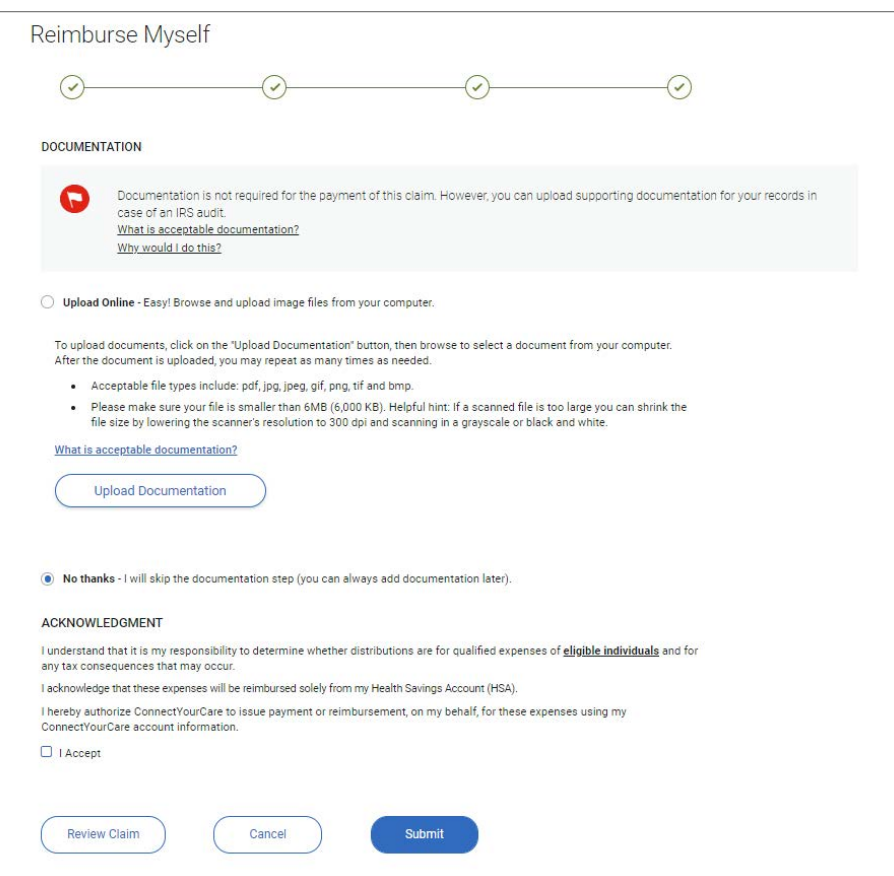

### **Step 5: Receive confirmation**

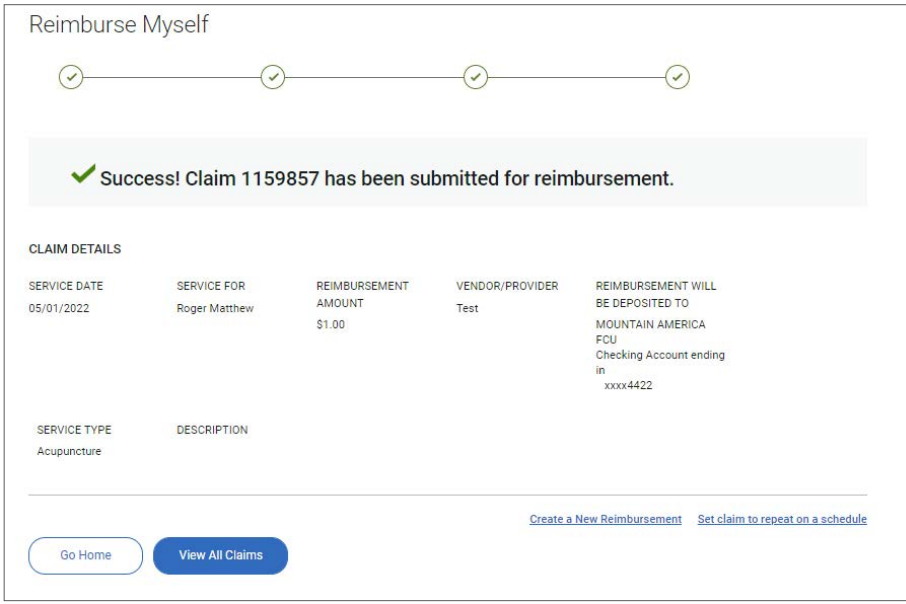

### **HSA Save-It!**

HSA Save-It! is a recordkeeping tool that helps you track your eligible expenses you've paid for using personal funds such as cash, credit card or check. It allows you to quickly reimburse yourself from your HSA in the future.

### **HSA Save-It! landing page**

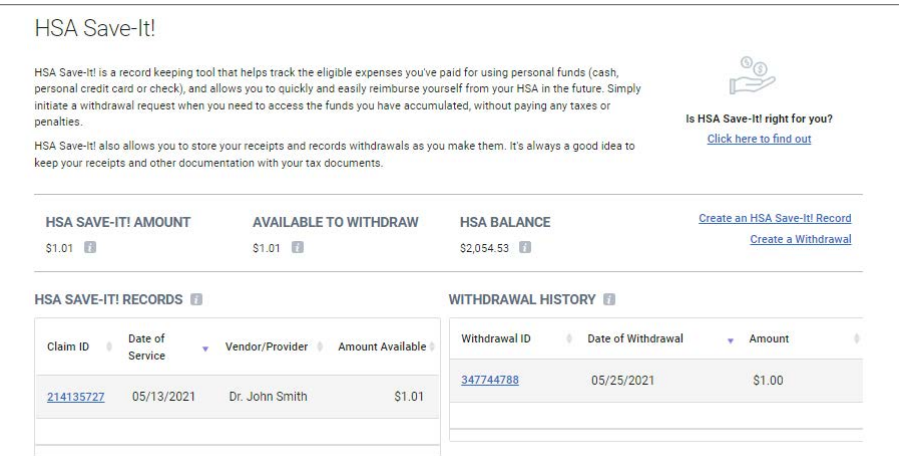

#### **Step 1: Enter date when the expense was incurred**

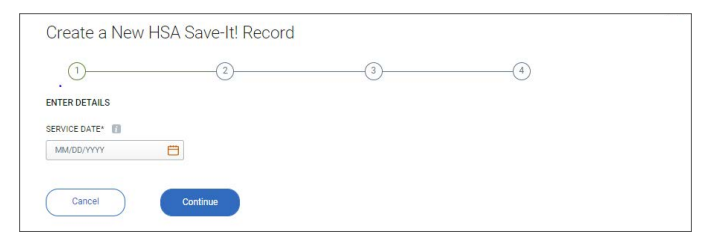

### **Step 2: Enter expense details**

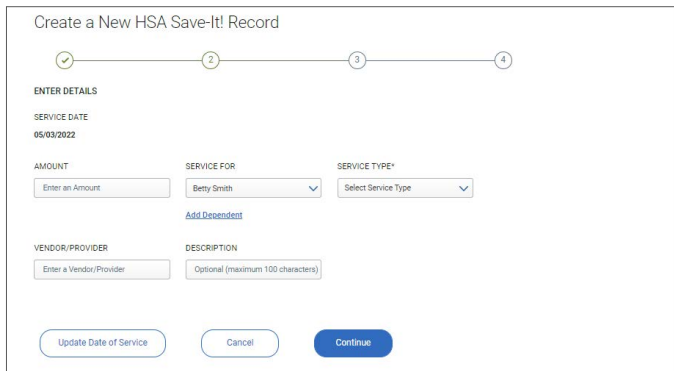

### **Step 3: Review your information**

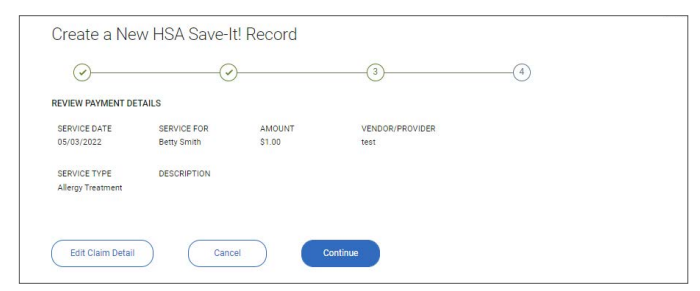

### **Step 4: Submit your documentation**

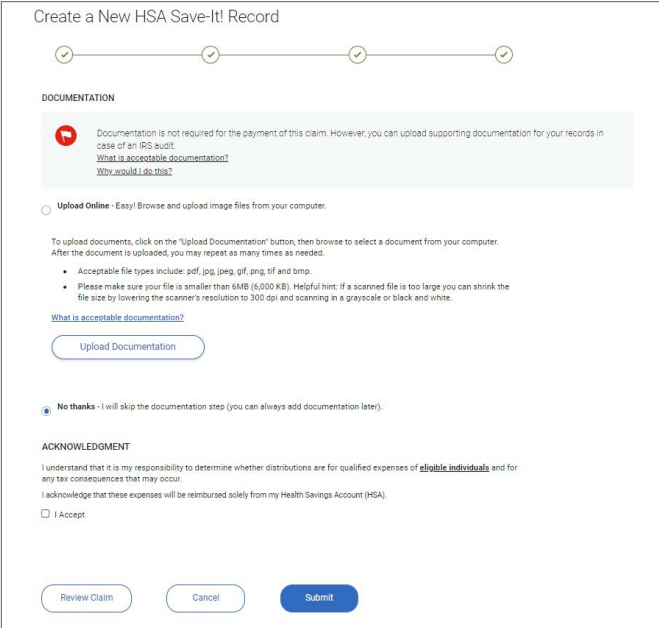

### **Step 5: Receive confirmation**

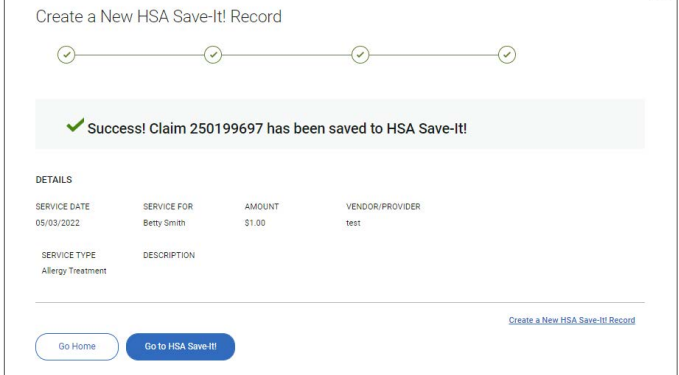

### <span id="page-20-0"></span>**6. HSA investments**

We bring the power of choice to HSA investing. And make it easy for everyone to invest. As you save more in your HSA, investing can help you plan for future medical expenses and retirement planning.

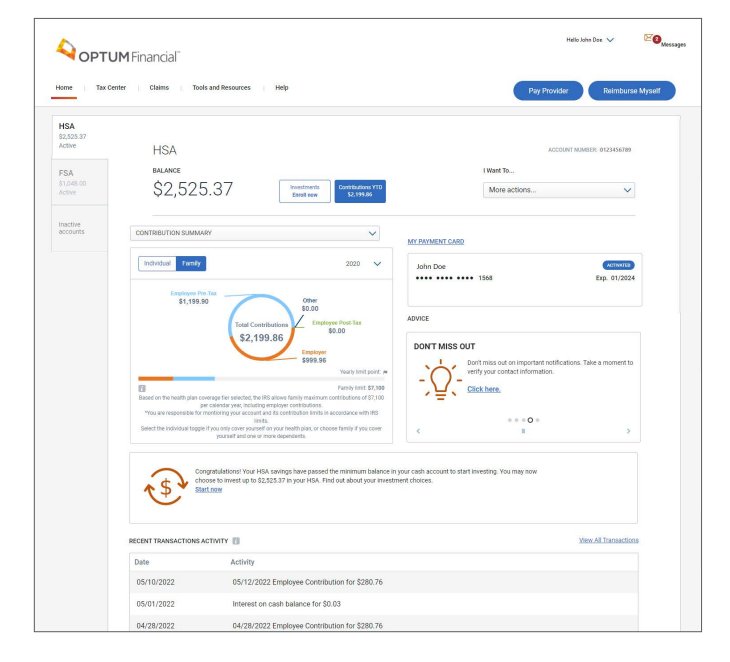

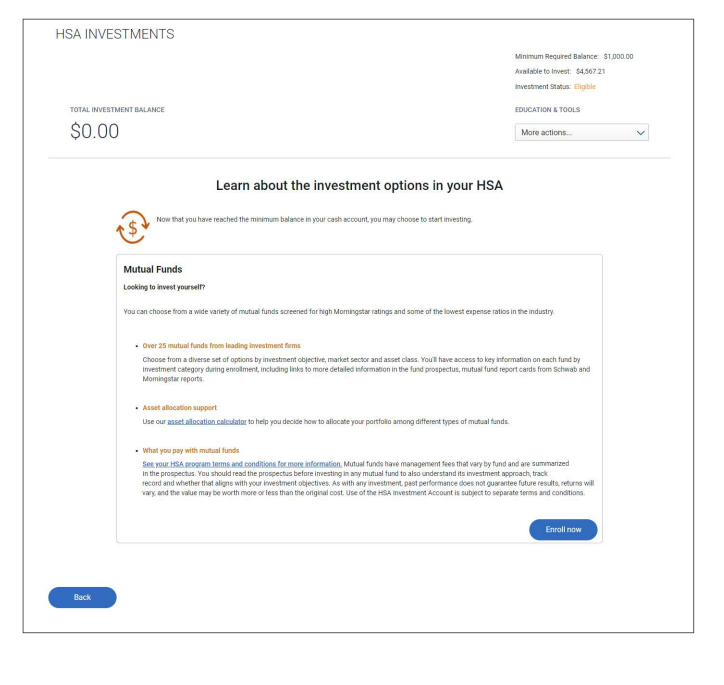

### **Step 1: Select amount to invest**

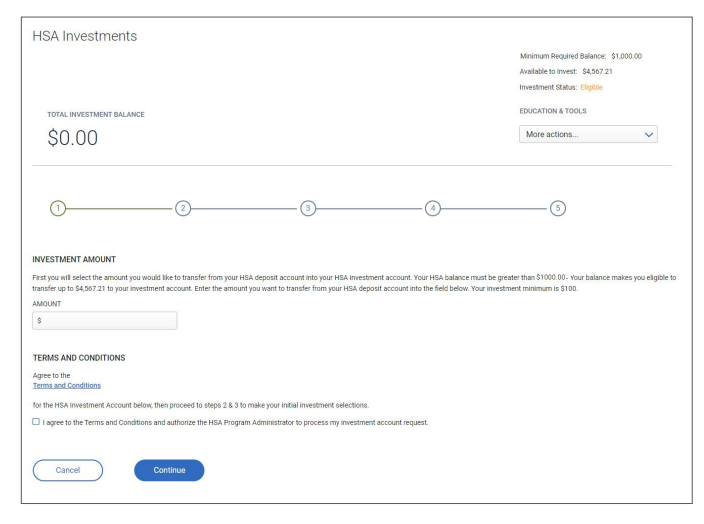

#### **View your investments Overview of investments, enroll now and learn**

### **Step 2: Choose your investments**

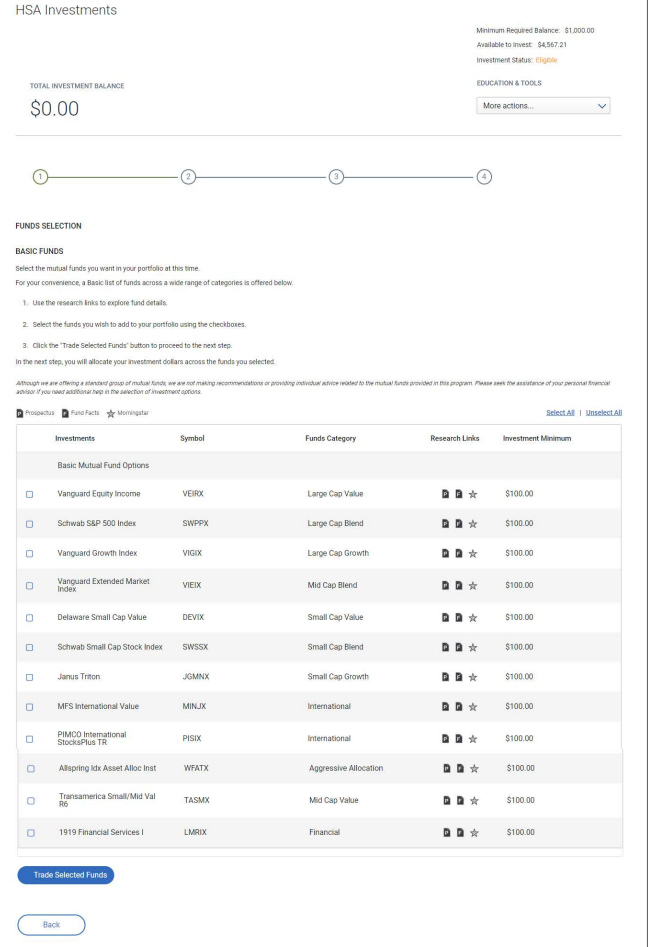

### **Step 4: Verify and submit**

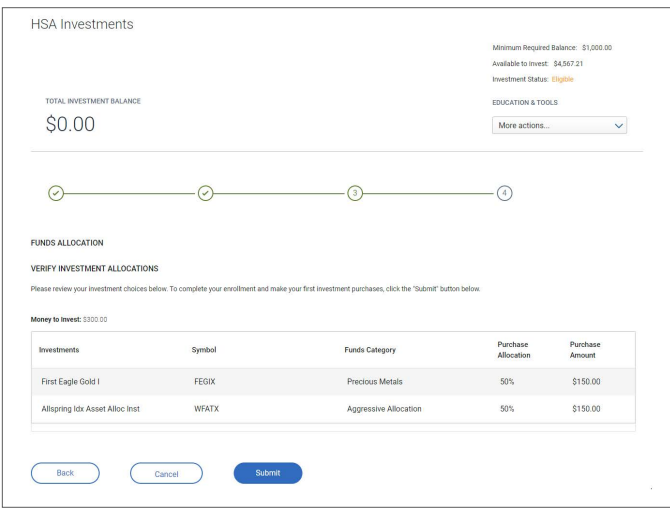

### **Step 5: Receive confirmation**

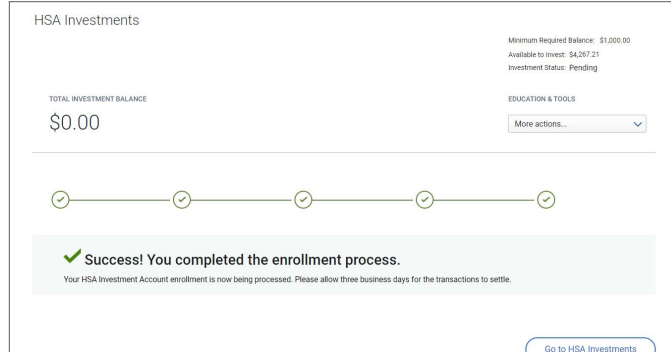

### **Step 3: Choose your investments percentage**

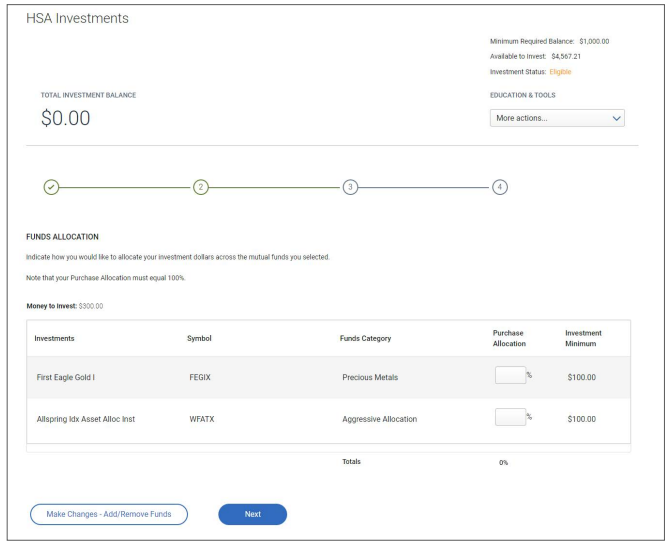

### **View portfolio details**

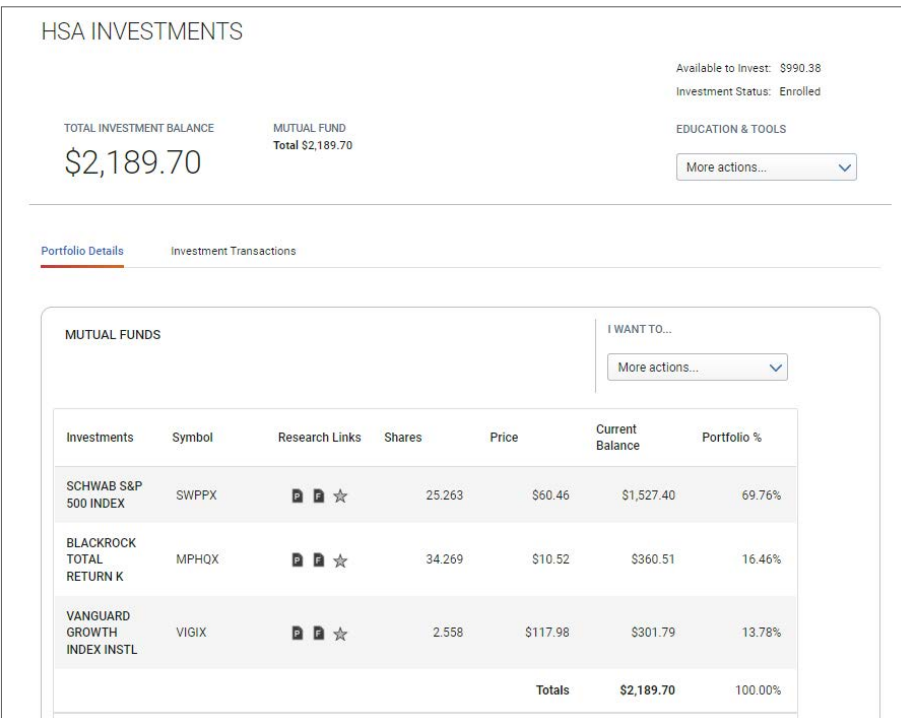

### **View investment transactions**

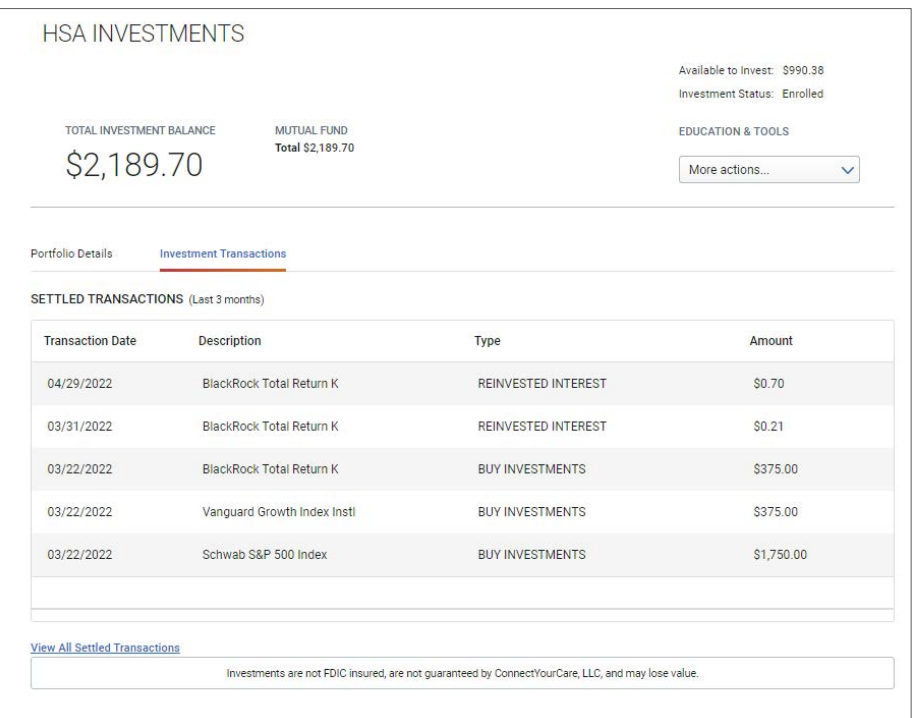

### <span id="page-23-0"></span>**7. HSA on Demand**

Need money for health expenses but haven't saved enough yet? With HSA on Demand, your employer accelerates your expected HSA contributions so you can immediately cover your health care expense — right at the point of service. Think of it as a reliable safety net.

### **HSA on Demand landing page**

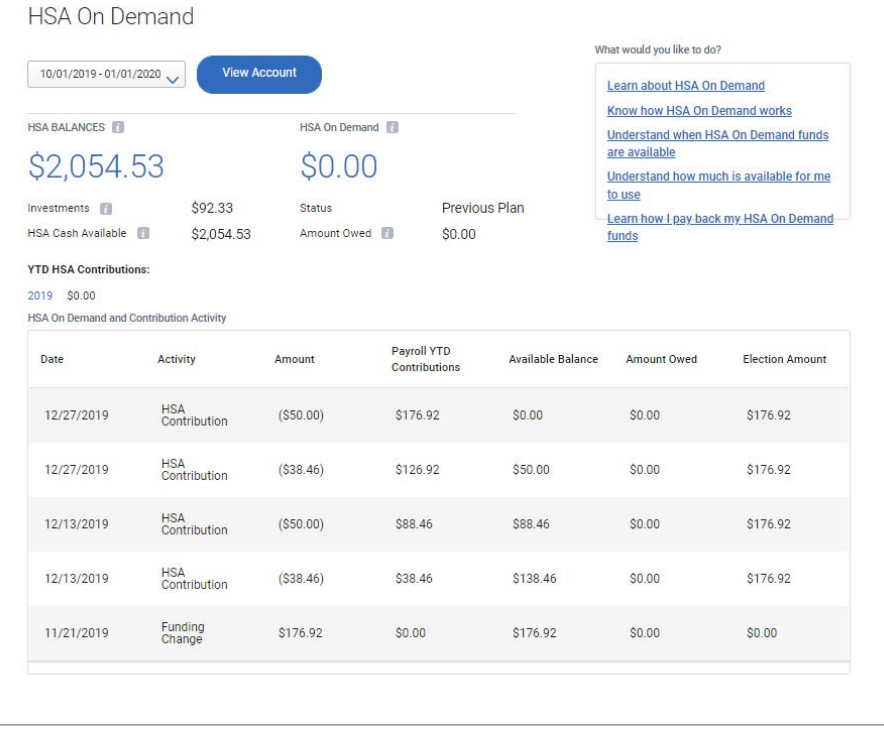

## <span id="page-24-0"></span>**8. Tax information, tools and resources**

The Tax Center and Tools and Resources are areas on the website rich with information and tools to help you manage your health benefit accounts. Also, find a large number of forms you can download and submit to Optum Financial that will help you with the administrative side of your accounts.

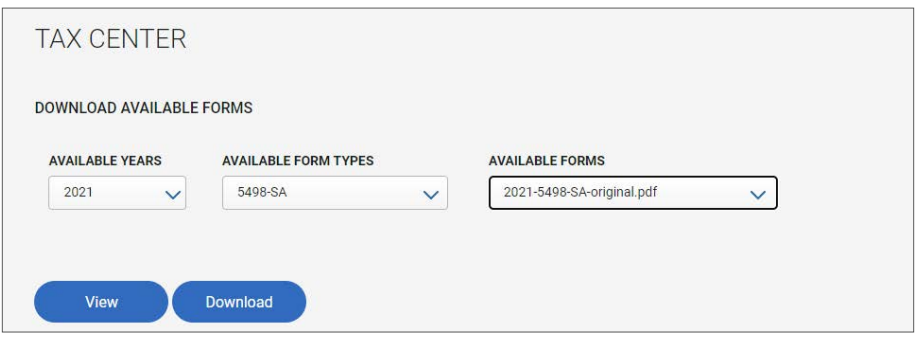

#### **Tools and resources offer you information on how to manage your account**

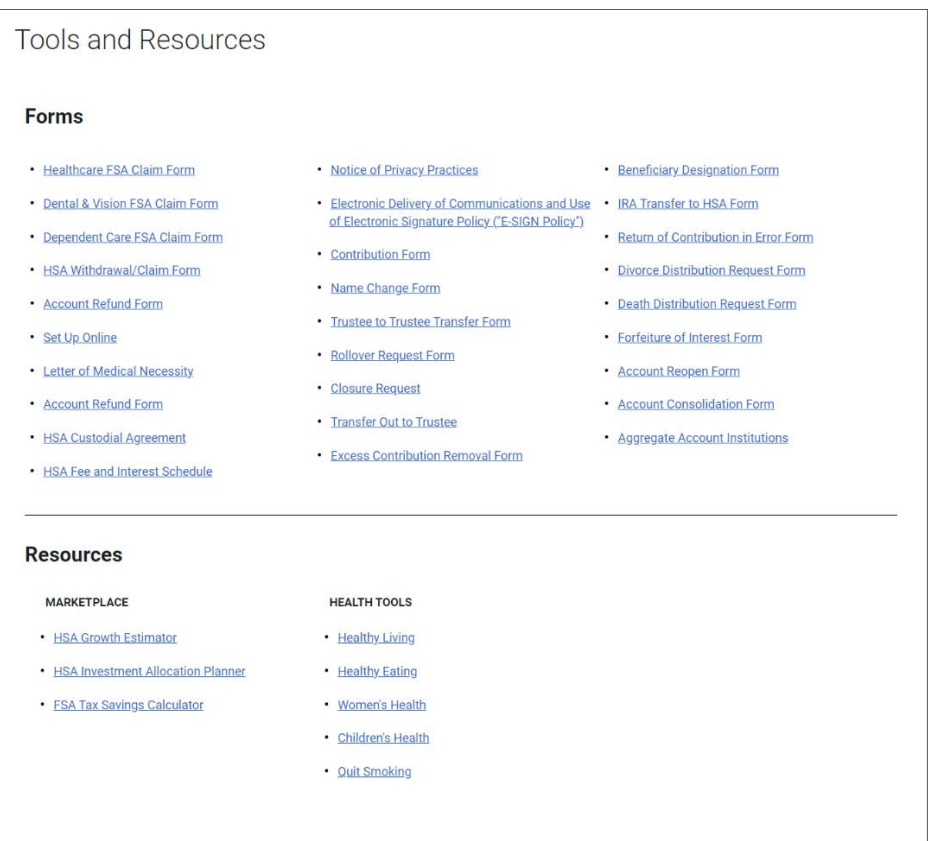

**Investments are not FDIC insured, are not bank issued or guaranteed by Optum Financial or its subsidiaries, including Optum Bank, and are subject to risk, including fluctuations in value and the possible loss of the principal amount invested.**

Health savings accounts (HSAs) are individual accounts offered through Optum Bank®, Member FDIC, or ConnectYourCare, LLC, an IRS-Designated Non-Bank Custodian of HSAs, each a subsidiary of Optum Financial, Inc. Neither Optum Financial, Inc. nor ConnectYourCare, LLC is a bank or an FDIC insured institution. HSAs are subject to eligibility requirements and restrictions on deposits and withdrawals to avoid IRS penalties. State taxes may apply. Fees may reduce earnings on account.

Flexible spending accounts (FSAs), dependent care assistance programs (DCAPs), health reimbursement arrangements (HRAs), Commuter and Parking Benefits, Tuition Assistance Plans, Adoption Assistance Plans, Surrogacy Assistance Plans, Wellness Benefits, and Lifestyle Accounts (collectively, "Employer-Sponsored Plans") are administered on behalf of your plan sponsor by Optum Financial, Inc. or ConnectYourCare, LLC (collectively, "Optum Financial") and are subject to eligibility and restrictions. Employer-Sponsored Plans are not individually owned and amounts available under the Employer-Sponsored Plan are not FDIC insured.

This communication is not intended as legal or tax advice. Federal and state laws and regulations are subject to change. Please contact a legal or tax professional for advice on eligibility, tax treatment, and restrictions. Please contact your plan administrator with questions about enrollment or plan restrictions.

© 2022 Optum, Inc. All rights reserved. WF7422858